# FUJITSU Enterprise Postgres 14

# Installation in silent mode

Community Edition Windows/Linux

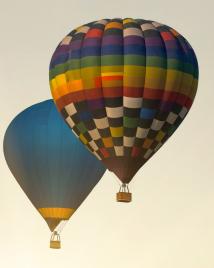

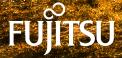

## Preface

#### Purpose of this document

This document explains how to install and uninstall FUJITSU Enterprise Postgres Community Edition in silent mode.

#### Structure of this document

This document is structured as follows:

Chapter 1 Installation and Uninstallation in Silent Mode

Describes how to install and uninstall FUJITSU Enterprise Postgres in silent mode.

Chapter 2 Installation in Silent Mode (Parameters and Messages)

Provides specifications for installation in silent mode.

#### **Export restrictions**

Exportation/release of this document may require necessary procedures in accordance with the regulations of your resident country and/or US export control laws.

#### Issue date and version

Edition 1.0: January 2022

#### Copyright

Copyright 2018-2022 FUJITSU LIMITED

# Contents

| Chapter 1 Installation and Uninstallation in Silent Mode        | 1  |
|-----------------------------------------------------------------|----|
| 1.1 Linux Server                                                | 1  |
| 1.1.1 Installation in Silent Mode                               | 1  |
| 1.1.2 Uninstallation in Silent Mode                             | 2  |
| 1.2 Windows Server                                              | 3  |
| 1.2.1 Installation in Silent Mode                               | 3  |
| 1.2.2 Uninstallation in Silent Mode                             | 4  |
| 1.3 Linux Client                                                | 6  |
| 1.3.1 Installation in Silent Mode                               | 7  |
| 1.3.2 Uninstallation in Silent Mode                             | 7  |
| 1.4 Windows Client                                              |    |
| 1.4.1 Installation in Silent Mode                               | 8  |
| 1.4.2 Uninstallation in Silent Mode                             | 9  |
| Chapter 2 Installation in Silent Mode (Parameters and Messages) | 11 |
| 2.1 Linux Server and Windows Server                             | 11 |
| 2.1.1 Specification Format                                      | 11 |
| 2.1.2 List of Parameters                                        |    |
| 2.1.3 Messages and Return Values                                | 14 |
| 2.2 Linux Client and Windows Client                             |    |
| 2.2.1 Specification Format                                      | 17 |
| 2.2.2 List of Parameters                                        |    |
| 2.2.3 Messages and Return Values                                |    |
| 2.3 CSV File Format                                             | 23 |

# Chapter 1 Installation and Uninstallation in Silent Mode

This chapter describes how to install and uninstall FUJITSU Enterprise Postgres in silent mode.

## 関 Point

Note that "x SPz" in window examples indicates the version and level of the product and "<x>" in paths indicates the product version.

## 🐴 See

Refer to the FUJITSU Enterprise Postgres Community Edition User's Guide for information on pre-installation tasks.

## 1.1 Linux Server

## **1.1.1 Installation in Silent Mode**

Installation in silent mode can be performed only when the installation method is one of the following:

- New installation
- Multi-version installation

The installation procedure is described below.

#### 1. Mount the DVD drive

Insert the server program DVD into the DVD drive, and run the command given below.

#### Example

# mount -t iso9660 -r -o loop /dev/dvd /media/dvd

Here /dev/dvd is the device name for the DVD drive (which may vary depending on your environment), and /media/dvd is the mount point (which may need to be created before calling the command).

## 🜀 Note

If the DVD was mounted automatically using the automatic mount daemon (autofs), "noexec" is set as the mount option, so the installer may fail to start. In this case, use the mount command to remount the DVD correctly, and then run the installation. Note that the mount options of a mounted DVD can be checked by executing the mount command without any arguments.

#### 2. Create an installation parameters CSV file

Consider the features that will be required for system operations, and then create an installation parameters CSV file that uses the following specification format.

```
sectionName, parameterName, value
sectionName, parameterName, value
:
```

Refer to "Chapter 2 Installation in Silent Mode (Parameters and Messages)" for information on installation parameters CSV files.

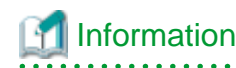

The template for the installation parameters CSV file is "mountPoint/sample/sample.csv".

#### 3. Run the installation

Execute the following command:

Example

# cd /media/dvd
# ./silent.sh /home/work/inspara.csv

In the example above, /media/dvd is the DVD mount point, and /home/work/inspara.csv is the installation parameter CSV.

If the installer ends in an error, a message is output to the log file and return values are returned. Refer to "Chapter 2 Installation in Silent Mode (Parameters and Messages)" for details.

## 1.1.2 Uninstallation in Silent Mode

Uninstall according to the following procedure:

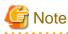

On SLES, before uninstalling the product, install Oracle JRE 8 and set the JAVA\_HOME environment variable.

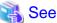

Refer to "1.3.2 Uninstallation in Silent Mode" when uninstalling the FUJITSU Enterprise Postgres client feature.

#### 1. Stop applications and the client program

Before starting the uninstallation, stop the following:

- Applications that use the product
- Instance

Execute the pg\_ctl command with the stop mode option specified.

\$ /opt/fsepv<x>server64/bin/pg\_ctl stop -D /database/inst1

#### 2. Run the uninstallation

Execute the command below.

The installation directory may remain after uninstallation. If it is not required, delete it.

Example

# /opt/fsepv<x>server64/setup/suninst.sh

In the example above, /opt/fsepv<*x*>server64 is the name of the installation directory in which the server product is installed.

#### 3. Check the results

The uninstaller result is output to the log file.

#### Log file

In "*xyz*" below, "*x*" is the product version, "*z*" is the product level, and for this release, "*y*" is 0.

#### Server product

/var/log/fsep\_SERVER64\_xyz\_uninstall.log

#### Return values

The following return values are output:

| Return values | Meaning                                                                              |  |
|---------------|--------------------------------------------------------------------------------------|--|
| 0             | Uninstallation was successful.                                                       |  |
| 13            | Processing was interrupted.                                                          |  |
| 15            | The resources required for uninstallation do not exist.                              |  |
| 19            | A process is running.                                                                |  |
| 60            | An error occurred in Uninstall (middleware).                                         |  |
| 62            | Uninstall (middleware) was started.                                                  |  |
| 63            | Uninstall (middleware) has not been installed, or there are no execution privileges. |  |
| 83            | Failed to delete the information from FJQSS.                                         |  |
| 99            | A system error occurred.                                                             |  |
| 100           | The command argument is invalid.                                                     |  |
| 106           | The command was not executed with administrator privileges.                          |  |
| 200           | Failed to uninstall of package.                                                      |  |

#### W

## **1.2 Windows Server**

## 🐴 See

Refer to the FUJITSU Enterprise Postgres Community Edition User's Guide for notes on installation.

## 1.2.1 Installation in Silent Mode

Installation in silent mode can be performed only when the installation method is one of the following:

- New installation
- Multi-version installation

The installation procedure is described below.

#### 1. Insert the DVD

Insert the "server program" DVD into the DVD drive.

The [Install Menu] window will be displayed automatically. Click [Finish].

#### 2. Create an installation parameters CSV file

Consider the features that will be required for system operations, and then create an installation parameters CSV file that uses the following specification format.

```
sectionName, parameterName, value
sectionName, parameterName, value
:
```

Refer to "Chapter 2 Installation in Silent Mode (Parameters and Messages)" for information on installation parameters CSV files.

## Information

The template for the installation parameters CSV file is "Z:\sample.csv" (Z is the drive into which the DVD is inserted).

#### 3. Start the command prompt

In Windows, right-click [Command Prompt] and then select [Run as administrator].

#### 4. Run the installation

Execute the command below.

Z:\>silent.bat c:\temp\inspara.csv

*Z*: The drive into which the DVD is inserted.

c:\temp\inspara.csv: The installation parameter CSV file name.

If the installer ends in an error, a message is output to the log file and return values are returned. Refer to "Chapter 2 Installation in Silent Mode (Parameters and Messages)" for details.

## **1.2.2 Uninstallation in Silent Mode**

The uninstallation procedure is described below.

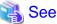

```
Refer to "1.4.2 Uninstallation in Silent Mode" when uninstalling the FUJITSU Enterprise Postgres client feature.
```

#### 1. Stop applications and the client program

Before starting the uninstallation, stop the following:

- Applications that use the product

#### 2. Stop all instances

Stop all instances that are using the product to be uninstalled.

Use the following procedure to stop a service:

a. Display the [Services] window.

In Windows, select [Administrative Tools], and then click [Services].

b. Stop the service

Select the instance name that you wish to stop from the services list, and click [Stop Service]. If you stop a service while applications and commands are running, FUJITSU Enterprise Postgres will force those applications and commands to close and will stop normally.

You can also stop a service by specifying the service name in the net stop command or sc stop command.

#### 3. Unregister Windows services

Perform this step if the instance was created with the initdb command.

Unregister the instance registered as a Windows service.

Use the unregister mode of the pg\_ctl command to specify the registered service name and unregister the instance as a Windows service.

#### Example

The following is an example showing execution of this command for the registered service name "inst1".

> pg\_ctl unregister -N "instl"

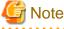

- You should unregister services before uninstalling FUJITSU Enterprise Postgres. If you uninstall FUJITSU Enterprise Postgres while services are running, several files will remain after the uninstallation.

If you have carried out the uninstallation without unregistering services beforehand, use the server command sc delete to unregister the services.

- This command must be executed by an instance administrator user with administrator privileges. Execute the command from the [Administrator: Command Prompt] window. Right-click [Command Prompt], and then select [Run as administrator] from the menu to display the [Administrator: Command Prompt] window.

#### 4. Delete registrations related to the event log

If you are outputting to the event log, a DLL registration has been performed.

To prevent unnecessary issues from occurring, you should delete this registration. Refer to "Server Setup and Operation", "Registering Event Log on Windows" in the PostgreSQL Documentation for details.

The following is an example showing deletion of the DLL registration for a 64-bit product under the default event source name.

regsvr32 /u "c:\Program Files\Fujitsu\fsepv<x>server64\lib\pgevent.dll"

#### If using multiple instances

DLL registration is performed so that you can output messages corresponding to the event source name assigned by the user, allowing you to identify messages output to the event log by instance.

Since it is necessary to delete the DLL registration for each instance, delete the DLL registration by event source name.

The following is an example showing deletion of the DLL of a 64-bit product registered under the event source name "Enterprise Postgres inst1".

```
> regsvr32 /u /i:"Enterprise Postgres instl" "c:\Program Files\Fujitsu
\fsepv<x>server64\lib\pgevent.dll"
```

If installing multiple versions

If the instances you created using this package have been set to output error logs to the event log, use the DLL path name that you took note of previously as explained in "Preparing for Output to the Event Log" in the FUJITSU Enterprise Postgres Community Edition User's Guide to reregister the default event source name.

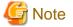

Ensure to delete DLLs before the uninstallation. If you perform the uninstallation without doing so, you may not be able to delete the DLLs at a later time.

#### 5. Start the command prompt

In Windows, right-click [Command Prompt] and then select [Run as administrator].

#### 6. Run the uninstaller

Execute the command below.

The installation directory may remain after uninstallation. If it is not required, delete it.

#### Example

X:> installFolder\suninst.bat

X: Drive on which the product is installed

#### 7. Check the results

Uninstaller results will be output to the log file.

#### Log file

In "xyz" below, "x" is the product version, "z" is the product level, and for this release, "y" is 0.

Server product

%TEMP%\fsep\_SERVER64\_xyz\_uninstall.log

## 賃 Note

Directories under the TEMP environment variable may be deleted when the operating system is restarted. Therefore, ensure that you browse or save the file before restarting the operating system.

#### Return values

The following return values are output:

| Return value | Description                                                    |
|--------------|----------------------------------------------------------------|
| 0            | Uninstallation was successful.                                 |
| 64           | Failed to install because "Uninstall (middleware)" is running. |
| 74           | Failed to write product information (updating registry).       |
| 79           | Failed to read product information (viewing registry).         |
| 83           | Failed to delete the information from FJQSS.                   |
| 144          | Not executed with administrator privileges.                    |
| 200          | Failed to uninstall of package.                                |
| 251          | An error occurred when running a system function.              |
| 255          | An internal inconsistency occurred.                            |

## **1.3 Linux Client**

See 💦

L

Refer to the FUJITSU Enterprise Postgres Community Edition User's Guide for notes on uninstallation.

## 1.3.1 Installation in Silent Mode

Installation in silent mode can be performed only when the installation method is one of the following:

- New installation

The installation procedure is described below.

#### 1. Mount the DVD drive

Insert the client program DVD into the DVD drive, and then execute the following command:

#### Example

# mount -t iso9660 -r -o loop /dev/dvd /media/dvd

/dev/dvd is the DVD drive device, and /media/dvd is the mount point (which must already exist before calling the command).

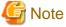

If the DVD was mounted automatically using the automatic mount daemon (autofs), "noexec" is set as the mount option, so the installer may fail to start. In this case, use the mount command to remount the DVD correctly, and then run the installation. Note that the mount options of a mounted DVD can be checked by executing the mount command without any arguments.

#### 2. Create an installation parameters CSV file

Consider the features that will be required for system operations, and then create an installation parameters CSV file that uses the following specification format.

```
sectionName, parameterName, value
sectionName, parameterName, value
:
```

Refer to "Chapter 2 Installation in Silent Mode (Parameters and Messages)" for information on the installation parameters CSV file.

## [ Information

The templates for the installation parameters CSV file is "mountPoint/sample/sample\_linux.csv"

#### 3. Run the installation

Execute the following command:

Example

```
# cd /media/dvd
# ./silent.sh /home/work/inspara.csv
```

In the example above, /media/dvd is the DVD mount point, and /home/work/inspara.csv is the installation parameter CSV.

If the silent installer ends in an error, a message is output to the log file and return values are returned. Refer to "Chapter 2 Installation in Silent Mode (Parameters and Messages)" for details.

## **1.3.2 Uninstallation in Silent Mode**

Uninstall according to the following procedure:

#### 1. Stop applications and the client program

Before starting the uninstallation, stop the following:

- Applications that use the product

#### 2. Run the uninstallation

Execute the following command:

The installation directory may remain after uninstallation. If it is not required, delete it.

Example

# /opt/fsepv<x>client64/setup/suninst.sh

In the example above, /opt/fsepv<x>client64 is the installation directory, and "<x>" indicates the product version.

#### 3. Check the uninstallation results

The uninstaller result is output to the log file.

#### Log file

In "xyz" below, "x" is the product version, "z" is the product level, and for this release, "y" is 0.

/var/log/fsep\_CLIENT64\_xyz\_uninstall.log

#### Return values

The following return values are output:

| Return value | Meaning                                                                              |  |
|--------------|--------------------------------------------------------------------------------------|--|
| 0            | Completed successfully.                                                              |  |
| 13           | Processing was interrupted.                                                          |  |
| 15           | The resources required for uninstallation do not exist.                              |  |
| 19           | A process is running.                                                                |  |
| 60           | An error occurred in Uninstall (middleware).                                         |  |
| 62           | Uninstall (middleware) was started.                                                  |  |
| 63           | Uninstall (middleware) has not been installed, or there are no execution privileges. |  |
| 99           | A system error has occurred.                                                         |  |
| 100          | The command argument is invalid.                                                     |  |
| 106          | The command was not executed with administrator privileges.                          |  |
| 200          | Failed to uninstall of package.                                                      |  |

## 1.4 Windows Client

## 🐴 See

- Refer to the FUJITSU Enterprise Postgres Community Edition User's Guide for notes on pre-installation tasks.

- Refer to the FUJITSU Enterprise Postgres Community Edition User's Guide for notes on uninstallation.

. . . . . . .

## 1.4.1 Installation in Silent Mode

Installation in silent mode can be performed only when the installation method is one of the following:

- New installation

The installation procedure is described below.

#### 1. Insert the DVD

Insert the client program DVD into the DVD drive.

The [Install Menu] window is displayed. Click [Finish].

#### 2. Create an installation parameters CSV file

Consider the server type or features that will be required for system operations, and then create an installation parameters CSV file that uses the following specification format.

```
sectionName, parameterName, value
sectionName, parameterName, value
:
```

Refer to "Chapter 2 Installation in Silent Mode (Parameters and Messages)" for information on section names, parameter names, and values that can be specified.

## 🛐 Information

The template for the installation parameters CSV file is "Z:\sample\_windows.csv (Z is the drive into which the DVD is inserted.).

#### 3. Start the command prompt

In Windows, right-click [Command Prompt] and then select [Run as administrator].

#### 4. Run the installation

Execute the following command:

Z:\>silent.bat c:\temp\inspara.csv

Z: The drive into which the DVD is inserted.

c:\temp\inspara.csv: The installation parameter CSV file name.

If the silent installer ends in an error, a message is output to the log file and return values are returned. Refer to "Chapter 2 Installation in Silent Mode (Parameters and Messages)" for details.

## 1.4.2 Uninstallation in Silent Mode

The uninstallation procedure is described below.

#### 1. Stop applications and the client program

Before starting the uninstallation, stop the following:

- Applications that use the product

#### 2. Start the command prompt

In Windows, right-click [Command Prompt] and then select [Run as administrator].

#### 3. Start the uninstaller

Execute the command below.

The installation folder may remain after uninstallation. If it is not required, delete it.

## Example

X:> installationFolder\suninst.bat

X: Drive where the product is installed

#### 4. Check the uninstallation results

The uninstaller result is output to the log file.

Log file

In "xyz" below, "x" is the product version, "z" is the product level, and for this release, "y" is 0.

%TEMP%\fsep\_CLIENT64\_xyz\_uninstall.log

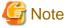

Directories under the TEMP environment variable may be deleted when the operating system is restarted. Therefore, ensure that you browse or save the file before restarting the operating system.

Return values

The following return values are returned:

| Return values | Meaning                                                          |
|---------------|------------------------------------------------------------------|
| 0             | Uninstallation completed successfully.                           |
| 64            | Uninstallation failed because Uninstall (middleware) is running. |
| 74            | Failed to write product information (updating the registry).     |
| 79            | Failed to read product information (viewing the registry).       |
| 144           | The command was not executed with administrator privileges.      |
| 200           | Failed to uninstall of package.                                  |
| 251           | An error occurred when running a system function.                |
| 255           | An internal inconsistency occurred.                              |

# Chapter 2 Installation in Silent Mode (Parameters and Messages)

This chapter provides specifications for installation in silent mode.

## 2.1 Linux Server and Windows Server

## 2.1.1 Specification Format

The installation parameters CSV file, which is specified as the argument for the silent installer, has three columns per line in CSV format.

```
sectionName, parameterName, value
sectionName, parameterName, value
:
```

Enter the following settings in respective columns.

| ltem          | Settings                                                        | Optional  |
|---------------|-----------------------------------------------------------------|-----------|
| sectionName   | Specify the section name. There are two types of section names: | Mandatory |
|               | "installinfo": Set the product information.                     |           |
|               | "parameters": Set the parameter information for this product.   |           |
| parameterName | Specify the parameter name. Each section has a valid parameter. | Mandatory |
| value         | Specify the value.                                              | Optional  |

# G Note

W

w

- Blank lines cannot be included.
- Section names and parameter names cannot be omitted.
- Undefined parameters cannot be set in lines where the section name is "installInfo". Also, note that the same parameter cannot be specified multiple times.
- Specify at least one line with the section name "parameters".
- Undefined parameters specified in lines within the "parameters" section will be ignored during execution. Note that when the same parameter is specified multiple times, the settings in the lowest line will be valid.
- The setting values for lines where the section name is "installInfo" may contain alphanumeric characters (at least one), and symbols, excluding double quotation marks (") and commas (,).

#### Specify values up to 32 bytes.

- The following characters can be used in the setting for rows with the section name "parameters":

Alphanumeric characters, hyphens, commas and forward slashes

[a-zA-Z0-9], halfwidth space, hyphen (-), backslash (\), and comma (,) For path names, specify up to 160 bytes.

Information

The template for the installation parameters CSV file is "mountPoint/sample/sample.csv".

## 2.1.2 List of Parameters

This section describes the parameters that can be set for each section.

#### installInfo section

The parameters that can be set in the installInfo section are shown below.

| No. | Туре        | Parameter         |        | Description                                    |
|-----|-------------|-------------------|--------|------------------------------------------------|
| 1   | Software ID | Parameter<br>name | Name   | Mandatory.<br>Specify the software identifier. |
|     |             | Value/Range       | String | For this software, specify the following       |
|     |             | Default value     | None   | value:                                         |
|     |             |                   |        | "FUJITSU Enterprise Postgres"                  |

## 🛐 Information

- In addition to "Name", the following parameters can be used in the "installInfo" section.
  - softwareName

- OS
- Version
- Edition
- Note that specifying a parameter name other than "Name" and the parameters listed above will result in an error.

. . . . . . . . . . . . . . . .

- The values set in these parameters do not affect silent installation.

#### Example

```
installInfo,Name,FUJITSU Enterprise Postgres
```

#### parameters section

The parameters that can be set in the parameters section are shown below.

Note that "<*x*>" indicates the product version.

| No. | Туре                          | Parameter         |                       | Description                                 |
|-----|-------------------------------|-------------------|-----------------------|---------------------------------------------|
| 1   | Whether to install the server | Parameter<br>name | ServerInstallExecute  | Optional.                                   |
|     |                               | name              |                       | Specify whether to run the installation of  |
|     |                               | Value/Range       | Y or N                | the server.                                 |
|     |                               | Default value     | Y                     | Y: Install                                  |
|     |                               |                   |                       | No: Do not install                          |
| 2   | Installation                  | Parameter         | ServerInstallPath     | Optional.                                   |
|     | destination of the            | name              |                       | Specify the installation destination of the |
|     | server                        | Value/Range       | Path name             | software.                                   |
|     |                               | Default value     | L/opt/                | L The root directory (/) cannot be          |
|     |                               |                   | fsepv <x>server64</x> | specified.                                  |

| No. | Туре                                   |                   | Parameter                           | Description                                                     |
|-----|----------------------------------------|-------------------|-------------------------------------|-----------------------------------------------------------------|
|     |                                        |                   | C:\Program Files                    | The root folder (such as C:\) cannot                            |
|     |                                        |                   | \Fujitsu \fsepv <x>server64</x>     | be specified.                                                   |
| 3   | Whether to install                     | Parameter         | Client32InstallExecute              | Optional.                                                       |
|     | the client (32-bit)                    | name              | X N                                 | Specify whether to run the installation of                      |
|     |                                        | Value/Range       | Y or N                              | the client (32-bit).                                            |
|     |                                        | Default value     | Y                                   | Y: Install                                                      |
|     |                                        |                   |                                     | N: Do not install                                               |
|     |                                        |                   |                                     | L This parameter is ignored on Linux.                           |
|     |                                        |                   |                                     | W This parameter is ignored on 64-bit                           |
|     |                                        |                   |                                     | operating systems.                                              |
| 4   | Installation                           | Parameter         | Client32InstallPath                 | Optional.                                                       |
|     | destination of the client (32-bit)     | name              |                                     | Specify the installation destination of the                     |
|     | chefit (52-bit)                        | Value/Range       | Path name                           | client (32-bit).                                                |
|     |                                        | Default value     | L/opt/                              | This parameter is ignored on Linux.                             |
|     |                                        |                   | fsepv <x>client32</x>               | W This parameter is ignored on 64-bit                           |
|     |                                        |                   | C:\Program Files                    | operating systems.                                              |
|     |                                        |                   | \Fujitsu \fsepv< <i>x</i> >client32 | The root folder (such as C:\) cannot be                         |
|     |                                        |                   |                                     | specified.                                                      |
| 5   | Whether to install the client (64-bit) | Parameter<br>name | Client64InstallExecute              | Optional.                                                       |
|     |                                        | Value/Range       | Y or N                              | Specify whether to run the installation of the client (64-bit). |
|     |                                        | Default value     | Y                                   | Y: Install                                                      |
|     |                                        |                   |                                     | N: Do not install                                               |
|     |                                        |                   |                                     | This parameter is ignored on 32-bit                             |
|     |                                        |                   |                                     | operating systems.                                              |
| 6   | Installation                           | Parameter         | Client64InstallPath                 | Optional.                                                       |
|     | destination of the                     | name              |                                     | Specify the installation destination of the                     |
|     | client (64-bit)                        | Value/Range       | Path name                           | client (64-bit).                                                |
|     |                                        | Default value     | L/opt/                              | This parameter is ignored on 32-bit                             |
|     |                                        |                   | fsepv <x>client64</x>               | operating systems.                                              |
|     |                                        |                   | C:\Program Files                    | L The root directory (/) cannot be                              |
|     |                                        |                   | \Fujitsu\fsepv <x>client64</x>      | specified.                                                      |
|     |                                        |                   |                                     | W The root folder (such as C:\) cannot                          |
|     |                                        |                   |                                     | be specified.                                                   |

### Example

installInfo,Name,FUJITSU Enterprise Postgres
parameters,ServerInstallExecute,Y
parameters,Client32InstallExecute,Y
parameters,Client64InstallExecute,Y
parameters,Client64InstallExecute,Y

## 2.1.3 Messages and Return Values

Messages are output when errors are detected during parametric analysis.

If an error is detected during installation of the product, a message is output to the log:

#### Log file

In "xyz" below, "x" is the product version, "z" is the product level, and for this release, "y" is 0.

#### 64-bit product

var/log/fsep\_SERVER64\_media\_xyz\_install.log

W

L

#### %TEMP%\fsep\_SERVER64\_media\_xyz\_install.log

## 🔄 Note

Directories under the TEMP environment variable may be deleted when the operating system is restarted. Therefore, ensure that you browse or save the file before restarting the operating system.

#### Messages and return values

#### CSV file errors

Linux

The following messages are output if errors are detected while parsing CSV files.

| Return | Message                                                        | Explanation and actions                                                          |
|--------|----------------------------------------------------------------|----------------------------------------------------------------------------------|
| value  |                                                                |                                                                                  |
| 4      | CSV file error:code = 1, Invalid CSV error.                    | There is an error in the specification format of the CSV file.                   |
| 4      | CSV file error:code = 2, installInfo/Name is required.         | Either installInfo or the Name parameter has not been specified.                 |
| 4      | CSV file error:code = 3, Invalid installInfo key.              | There is an error in the installInfo specification.                              |
|        |                                                                | Or the section name is invalid.                                                  |
| 4      | CSV file error:code = 4, Duplicated installInfo key.           | The same parameter has been defined more than once in installInfo.               |
| 4      | CSV file error:code = 5, Invalid character length.             | No setting value is specified, or the specified string is too long.              |
| 4      | CSV file error:code = 6, Invalid character format or encoding. | An invalid character has been specified in the installation parameters CSV file. |
| 4      | CSV file error:code = 8, Parameter is required.                | There is no line in the "parameters" section.                                    |
| 20     | The input file does not exist.                                 | The input file does not exist.                                                   |
| 21     | The value of @1@ is incorrect, the value is @2@.               | The value is incorrect. Specify the correct value.                               |
|        |                                                                | The parameter name is displayed in @1@.                                          |
|        |                                                                | The specified parameter is displayed in @2@.                                     |
| 22     | The value same at @1@ and @2@ is specified.                    | The same value is specified in different parameters. Specify different values.   |
|        |                                                                | The parameter name is displayed in @1@ and @2@.                                  |

| Return<br>value | Message                                                             | Explanation and actions                                                                                    |
|-----------------|---------------------------------------------------------------------|----------------------------------------------------------------------------------------------------|
| 23              | The @2@ of @1@ already exists.                                      | The path already exists. Specify a different path.                                                         |
|                 |                                                                     | The parameter name is displayed in @1@.                                                                    |
|                 |                                                                     | The specified value is displayed in @2@.                                                                   |
| 26              | Port number @1@ is already used in the service file(/etc/services). | The port number is already being used. Specify an unused port number.                                      |
|                 |                                                                     | The port number is displayed in @1@                                                                        |
| 28              | There is no product for installation.                               | No product was specified for installation.<br>Specify "Y" for at least one of the following<br>parameters: |
|                 |                                                                     | - ServerInstallExecute                                                                                     |
|                 |                                                                     | - Client64InstallExecute                                                                                   |
| 29              | USAGE : silent.sh inputfile                                         | The argument specified in the command is incorrect. Specify the correct argument.                          |

## W

#### Windows

| Return | Masaaaa                                                        | Explanation and actions                                                                |
|--------|----------------------------------------------------------------|----------------------------------------------------------------------------------------|
| value  | Message                                                        |                                                                                        |
| 4      | CSV file error:code = 1, Invalid CSV error.                    | There is an error in the specification format of the CSV file.                         |
| 4      | CSV file error:code = 2, installInfo/Name is required.         | Either installInfo or the Name parameter has not been specified.                       |
| 4      | CSV file error:code = 3, Invalid installInfo key.              | There is an error in the installInfo specification.<br>Or the section name is invalid. |
| 4      | CSV file error:code = 4, Duplicated installInfo key.           | The same parameter has been defined more than once in installInfo.                     |
| 4      | CSV file error:code = 5, Invalid character length.             | No setting value is specified, or the specified string is too long.                    |
| 4      | CSV file error:code = 6, Invalid character format or encoding. | An invalid format or character set is being used for the character string.             |
| 4      | CSV file error:code = 8, Parameter is required.                | There is no line in the "parameters" section.                                          |
| 20     | The input file does not exist.                                 | The input file does not exist.                                                         |
| 21     | The value of @1@ is incorrect, the value is @2@.               | The value is incorrect. Specify the correct value.                                     |
|        |                                                                | The parameter name is displayed in @1@.                                                |
|        |                                                                | The specified parameter is displayed in @2@.                                           |
| 22     | The value same at @1@ and @2@ is specified.                    | The same value is specified in different parameters. Specify different values.         |
|        |                                                                | The parameter name is displayed in @1@ and @2@.                                        |
| 23     | The @2@ of @1@ already exists.                                 | The path already exists. Specify a different path.                                     |
|        |                                                                | The parameter name is displayed in @1@.                                                |
|        |                                                                | The specified value is displayed in @2@.                                               |

| Return<br>value | Message                                              | Explanation and actions                                                                                    |
|-----------------|------------------------------------------------------|----------------------------------------------------------------------------------------------------|
| 24              | Drive @2@ of @1@ does not exist.                     | The drive does not exist. Specify an existing drive.                                                       |
|                 |                                                      | The parameter name is displayed in @1@.                                                                    |
|                 |                                                      | The specified value is displayed in @2@.                                                                   |
| 26              | Port number @1@ is already used in the service file. | The port number is already being used. Specify an unused port number.                                      |
|                 |                                                      | The port number is displayed in @1@                                                                        |
| 28              | There is no product for installation.                | No product was specified for installation.<br>Specify "Y" for at least one of the following<br>parameters: |
|                 |                                                      | - ServerInstallExecute                                                                                     |
|                 |                                                      | - Client32InstallExecute                                                                                   |
|                 |                                                      | - Client64InstallExecute                                                                                   |
| 29              | USAGE : silent.bat inputfile                         | The argument specified in the command is incorrect. Specify the correct argument.                          |

Product installer errors

The following return values are returned when errors occur while the product installer is running.

#### Linux

| Return value | Explanation                                                                                                    |
|--------------|----------------------------------------------------------------------------------------------------|
| 0            | Completed successfully.                                                                                                    |
| 13           | Processing was interrupted.                                                                                                    |
| 14           | The resources required for installation do not exist on the media.                                                                        |
| 15           | The resources required for installation do not exist.                                                                                     |
| 16           | Unable to change the permission because the directory does not exist.                                                                     |
| 17           | Failed to install because a required package is missing.                                                                                  |
| 19           | A process is running.                                                                                                    |
| 30           | Failed to copy the installation material.                                                                                                 |
| 32           | The same version of the same product is already installed.                                                                                |
| 60           | An error occurred in Uninstall (middleware).                                                                                              |
| 61           | Failed to install Uninstall (middleware).                                                                                                 |
| 62           | Uninstall (middleware) was started.                                                                                                    |
| 63           | The uninstallation cannot be performed either because Uninstall (middleware) does not exist or because there are no execution privileges. |
| 83           | Failed to install FJQSS or register information.                                                                                          |
| 85           | Different editions of the same generation are installed.                                                                                  |
| 86           | A newer version of the product is already installed.                                                                                      |
| 99           | A system error occurred.                                                                                                    |
| 106          | The command was not executed with administrator privileges.                                                                               |
| 129          | Unsupported operating system.                                                                                                    |

| Return value | Explanation                         |
|--------------|-------------------------------------|
| 200          | Failed to install of package.       |
| 201          | A conflicting package is installed. |

#### Windows

| Return value | Explanation                                                        |
|--------------|--------------------------------------------------------------------|
| 0            | Completed successfully.                                            |
| 14           | The resources required for installation do not exist on the media. |
| 32           | The same version of the same product is already installed.         |
| 60           | An error occurred in Uninstall (middleware).                       |
| 61           | Failed to install Uninstall (middleware).                          |
| 62           | Uninstall (middleware) was started.                                |
| 74           | Failed to write to the registry.                                   |
| 79           | Failed to read the registry.                                       |
| 83           | Failed to install FJQSS or register information.                   |
| 85           | Different editions of the same generation are installed.           |
| 86           | A newer version of the product is already installed.               |
| 129          | Unsupported operating system.                                      |
| 142          | The installation destination has insufficient disk capacity.       |
| 144          | The command was not executed with administrator privileges.        |
| 200          | Failed to install of package.                                      |
| 201          | A conflicting package is installed.                                |
| 220          | Failed to create a directory in the installation directory.        |
| 221          | Failed to create files in the installation directory.              |
| 251          | An error occurred when running a system function.                  |
| 255          | An internal inconsistency occurred.                                |

## 2.2 Linux Client and Windows Client

## 2.2.1 Specification Format

The installation parameters CSV file, which is specified as the argument for the silent installer, has three columns per line in CSV format.

```
sectionName, parameterName, value
sectionName, parameterName, value
:
```

Enter the following settings in respective columns.

| ltem        | Settings                                                        | Optional  |
|-------------|-----------------------------------------------------------------|-----------|
| sectionName | Specify the section name. There are two types of section names: | Mandatory |
|             | "installInfo": Set the product information.                     |           |
|             | "parameters": Set the parameter information for this product.   |           |

| ltem          | Settings                                                        | Optional  |
|---------------|-----------------------------------------------------------------|-----------|
| parameterName | Specify the parameter name. Each section has a valid parameter. | Mandatory |
| value         | Specify the value.                                              | Optional  |

## G Note

- Blank lines cannot be included.
- Section names and parameter names cannot be omitted.
- Undefined parameters cannot be set in lines where the section name is "installInfo". Also, note that the same parameter cannot be specified multiple times.

- Specify at least one line with the section name "parameters".
- Undefined parameters specified in lines within the "parameters" section will be ignored during execution. Note that when the same parameter is specified multiple times, the settings in the lowest line will be valid.
- The setting values for lines where the section name is "installInfo" may contain alphanumeric characters (at least one), and symbols, excluding double quotation marks (") and commas (,).
- Do not use the following halfwidth characters in the setting values for lines with the section name "parameters".

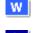

W

#### Windows: # \$ & ' = ^ ~ | @ ` [ ] ; <> / tab

Linux: " # \$ & = ' ( ) ^ ~ \ | @ ` [ ] { } ; : <> tab

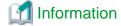

The templates for the installation parameters CSV file are as follows:

- Windows client: Z:\sample\sample\_windows.csv (Z is the drive into which the DVD is inserted.)
- Linux client: mountPoint/sample/sample\_linux.csv

## 2.2.2 List of Parameters

This section describes the parameters that can be set for each section.

#### installInfo section

The parameters that can be set in the installInfo section are shown below.

| No. | Туре        | Parameter         |        | Description                                    |
|-----|-------------|-------------------|--------|------------------------------------------------|
| 1   | Software ID | Parameter<br>name | Name   | Mandatory.<br>Specify the software identifier. |
|     |             | Value/Range       | String | For this software, specify the following       |
|     |             | Default value     | None   | value:<br>"FUJITSU Enterprise Postgres"        |

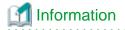

- In addition to "Name", the following parameters can be used in the "installInfo" section.

- softwareName

- OS
- Version
- Edition
- Note that specifying a parameter name other than "Name" and the parameters listed above will result in an error.
- The values set in these parameters do not affect silent installation.

#### Example

installInfo,Name,FUJITSU Enterprise Postgres

#### parameters section

The parameters that can be set in the parameters section are shown below.

Note that "<*x*>" in paths indicates the product version.

| No. | Туре                                              |                     | Parameter                                         | Description                                                            |
|-----|---------------------------------------------------|---------------------|---------------------------------------------------|------------------------------------------------------------------------|
| 1   | Whether to install the client                     | Parameter<br>name   | Client32InstallExecute                            | Optional.<br>Specify whether to run the installation of the            |
|     | (32-bit)                                          | Value/Range         | Y or N                                            | client (32-bit).                                                       |
|     |                                                   | Default value       | Y                                                 | Y: Install                                                             |
|     |                                                   |                     |                                                   | N: Do not install                                                      |
|     |                                                   |                     |                                                   | This parameter is ignored on 64-bit                                    |
|     |                                                   |                     |                                                   | operating systems.                                                     |
|     |                                                   |                     |                                                   | L This parameter is ignored on Linux.                                  |
| 2   | Installation                                      | Parameter           | Client32InstallPath                               | Optional.                                                              |
|     | destination of the client (32-                    | name                |                                                   | Specify the installation destination of the client                     |
|     | bit)                                              | Value/Range         | Path name                                         | (32-bit).                                                              |
|     |                                                   | Default value       | Windows(32-bit)                                   | This parameter is ignored on 64-bit                                    |
|     |                                                   |                     | %ProgramFiles%\Fujitsu<br>\fsepv <x>clientx32</x> | operating systems.<br>A root folder (such as C:\) cannot be specified. |
|     |                                                   |                     | Linux                                             | L This parameter is ignored on Linux.                                  |
|     |                                                   |                     | None.                                             |                                                                        |
| 3   | Whether to                                        | Parameter           | Client64InstallExecute                            | Optional.                                                              |
|     | install the client<br>(64-bit)                    | name<br>Value/Range | Y or N                                            | Specify whether to run the installation of the                         |
|     |                                                   |                     |                                                   | client (64-bit).                                                       |
|     |                                                   | Default value       | Y                                                 | Y: Install                                                             |
|     |                                                   |                     |                                                   | N: Do not install                                                      |
|     |                                                   |                     |                                                   | This parameter is ignored on 32-bit operating systems.                 |
| 4   | Installation<br>destination of<br>the client (64- | Parameter           | Client64InstallPath                               | Optional.                                                              |
|     |                                                   | name<br>Value/Banga | Doth nome                                         | Specify the installation destination of the client                     |
|     | bit)                                              | Value/Range         | Path name                                         | (64-bit).                                                              |
|     |                                                   | Default value       | Windows(64-bit)                                   | This parameter is ignored on 32-bit operating systems.                 |

| No. | Туре | Parameter |                                                      | Description                                      |
|-----|------|-----------|------------------------------------------------------|--------------------------------------------------|
|     |      |           | %ProgramFiles%\Fujitsu<br>\fsepv< <i>x</i> >client64 | A root folder (such as C:\) cannot be specified. |
|     |      |           | /opt/fsepv <x>client64</x>                           | A root directory cannot be specified.            |

Example

```
parameters,Client32InstallExecute,Y
parameters,Client32InstallPath,
parameters,Client64InstallExecute,Y
parameters,Client64InstallPath,
```

## 2.2.3 Messages and Return Values

Messages are output when errors are detected during parametric analysis.

If an error occurs during installation of the product, a message is output to the log.

#### Log file

In "xyz" below, "x" is the product version, "z" is the product level, and for this release, "y" is 0.

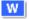

#### Windows

Linux

%TEMP%\fsep\_CLIENT\_media\_xyz.log

#### 🔄 Note

Directories under the TEMP environment variable may be deleted when the operating system is restarted. Therefore, ensure that you browse or save the file before restarting the operating system.

/var/log/fsep\_CLIENT\_media\_xyz\_install.log

#### Messages and return values

#### CSV file errors

The following messages are output if errors are detected while parsing CSV files.

| Return<br>value | Message                                                | Explanation and actions                                                                |
|-----------------|--------------------------------------------------------|----------------------------------------------------------------------------------------|
| 4               | CSV file error:code = 1, Invalid CSV error.            | There is an error in the specification format of the CSV file.                         |
| 4               | CSV file error:code = 2, installInfo/Name is required. | There is an error in the specification format of the CSV file.                         |
| 4               | CSV file error:code = 3, Invalid installInfo key.      | There is an error in the installInfo specification.<br>Or the section name is invalid. |
| 4               | CSV file error:code = 4, Duplicated installInfo key.   | The same parameter has been defined more than once in installInfo.                     |
| 4               | CSV file error:code = 5, Invalid character length.     | No setting value has been specified, or the specified string is too long.              |

| Return<br>value | Message                                                        | Explanation and actions                                                                        |
|-----------------|----------------------------------------------------------------|------------------------------------------------------------------------------------------------|
| 4               | CSV file error:code = 6, Invalid character format or encoding. | An invalid character has been specified in the installation parameters CSV file.               |
| 4               | CSV file error:code = 8, Parameter is required.                | The "parameters" section has no lines.                                                         |
| 20              | The input file does not exist.                                 | The input file does not exist.                                                                 |
| 21              | The value of @1@ is incorrect, the value is @2@.               | The value is incorrect. Specify the correct value.<br>The parameter name is displayed in @1@.  |
|                 |                                                                | The specified value is displayed in @2@.                                                       |
| 22              | The value same at @1@ and @2@ is specified.                    | The same value is specified in different parameters. Specify different values.                 |
|                 |                                                                | The parameter name is displayed in @1@ and @2@.                                                |
| 23              | The @2@ of @1@ already exists.                                 | The path already exists. Specify a different path.                                             |
|                 |                                                                | The parameter name is displayed in @1@.                                                        |
|                 |                                                                | The specified value is displayed in @2@.                                                       |
| 24              | Drive @2@ of @1@ does not exist.                               | The drive does not exist. Specify an existing drive.                                           |
|                 |                                                                | The parameter name is displayed in @1@.                                                        |
|                 |                                                                | The specified value is displayed in @2@.                                                       |
| 28              | There is no product for installation.                          | There is no product to be installed. Specify "Y" for at least one of the following parameters: |
|                 |                                                                | Windows                                                                                        |
|                 |                                                                | - Client32InstallExecute                                                                       |
|                 |                                                                | - Client64InstallExecute                                                                       |
|                 |                                                                | Linux                                                                                          |
|                 |                                                                | Client64InstallExecute                                                                         |
| 29              | Windows<br>USAGE : silent.bat inputfile                        | The argument specified in the command is incorrect. Specify the correct argument.              |
|                 | Linux<br>USAGE : silent.sh inputfile                           |                                                                                                |

#### Product installer errors

The following return values are returned when errors occur while the product installer is running.

## W

| Vir | Vindows      |                                                                    |  |  |  |
|-----|--------------|--------------------------------------------------------------------|--|--|--|
|     | Return value | Explanation                                                        |  |  |  |
|     | 0            | Completed successfully.                                            |  |  |  |
|     | 14           | The resources required for installation do not exist on the media. |  |  |  |
|     | 32           | The same version of the same product is already installed.         |  |  |  |
|     | 60           | An error occurred in Uninstall (middleware).                       |  |  |  |
|     | 61           | Failed to install Uninstall (middleware).                          |  |  |  |

| Return value | Explanation                                                 |
|--------------|-------------------------------------------------------------|
| 62           | Uninstall (middleware) was started.                         |
| 74           | Failed to write to the registry.                            |
| 79           | Failed to load the registry.                                |
| 84           | The same edition of different generations is installed.     |
| 85           | Different editions of the same generation are installed.    |
| 86           | A newer version of the product is already installed.        |
| 129          | The operating system is not supported.                      |
| 142          | Insufficient disk space at the installation destination.    |
| 144          | The command was not executed with administrator privileges. |
| 200          | Failed to install of package.                               |
| 201          | A conflicting package is installed.                         |
| 220          | Failed to create a folder in the installation folder.       |
| 221          | Failed to create files in the installation folder.          |
| 251          | An error occurred when running a system function.           |
| 255          | An internal inconsistency occurred.                         |

## L

## Linux

| Return value | Explanation                                                                                                    |
|--------------|----------------------------------------------------------------------------------------------------|
| 0            | Completed successfully.                                                                                                    |
| 13           | Processing was interrupted.                                                                                                    |
| 14           | The resources required for installation do not exist on the media.                                                                        |
| 15           | The resources required for installation do not exist.                                                                                     |
| 16           | Unable to change the permission because the directory does not exist.                                                                     |
| 17           | Failed to install because a required package is missing.                                                                                  |
| 19           | A process is running.                                                                                                    |
| 30           | Failed to copy the installation resources.                                                                                                |
| 32           | The same version of the same product is already installed.                                                                                |
| 60           | An error occurred in Uninstall (middleware).                                                                                              |
| 61           | Failed to install Uninstall (middleware).                                                                                                 |
| 62           | Uninstall (middleware) was started.                                                                                                    |
| 63           | The uninstallation cannot be performed either because Uninstall (middleware) does not exist or because there are no execution privileges. |
| 84           | The same edition of different generations is installed.                                                                                   |
| 85           | Different editions of the same generation are installed.                                                                                  |
| 86           | A newer version of the product is already installed.                                                                                      |
| 99           | A system error occurred.                                                                                                    |
| 106          | The command was not executed with administrator privileges.                                                                               |
| 129          | Unsupported operating system.                                                                                                    |
| 200          | Failed to install of package.                                                                                                    |

| Return value | Explanation                         |  |
|--------------|-------------------------------------|--|
| 201          | A conflicting package is installed. |  |

## 2.3 CSV File Format

The format of CSV files is based on RFC4180, with the following specifications.

#### Records

- Separate each record with a "CRLF" newline (operation is not guaranteed with only a "CR" or "LF" newline).
- Specify a newline at the end of a file.
- Separate each field within a record with a halfwidth comma ",".

| Format      | Record |     |     |
|-------------|--------|-----|-----|
| aaa,bbb,ccc | aaa    | bbb | ссс |

- If several commas are entered in succession, or if a comma precedes a newline, the data following the comma is regarded as empty.

| Format   | Record |     |     |
|----------|--------|-----|-----|
| aaa,,ccc | aaa    |     | ссс |
| aaa,bbb, | aaa    | bbb |     |

- You cannot specify a header.

| Format      | Record |        |         |
|-------------|--------|--------|---------|
|             | field1 | field2 | field 3 |
| aaa,bbb,ccc | aaa    | bbb    | ссс     |

#### **Double quotation marks**

- Enclose fields that contain newlines, double quotation marks, or commas in double quotation marks.

| Format                |     | Record  |     |
|-----------------------|-----|---------|-----|
| "aaa","bb<br>b","ccc" | aaa | bb<br>b | ссс |
| "aaa","bb,b","ccc"    | aaa | bb,b    | ссс |

- If a double quotation mark is used in a field enclosed with double quotation marks, the first double quotation mark is regarded as an escape character.

. . . . . . . . . . . . .

| Format              | Record |      |     |
|---------------------|--------|------|-----|
| "aaa","bb""b","ccc" | aaa    | bb"b | ссс |

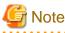

An error occurs in the following cases:

- Each space, tab, or whitespace character is recognized as one character, and will cause a parameter error.
- A space is entered before or after a field enclosed with double quotation marks.

"zzz ", "yyy ", " xxx "

- The number of fields differs between records.

aaa,bbb aaa,bbb,ccc aaa,bbb,ccc,ddd

- Fields enclosed with double quotation marks and fields not enclosed with double quotation marks are both used.

aaa,"bbb",ccc "xxx",yyy,"zzz"

- The double quotation escape characters are not positioned correctly.

"aaa","bb"""b","ccc"

- Double quotation marks enclose the entire field.

"aaa,bbb,ccc"